Econ 101 — Summer 2022

International Trade

## Empirical Exercise 2: Land Endowment and Comparative Advantage

August 11, 2022

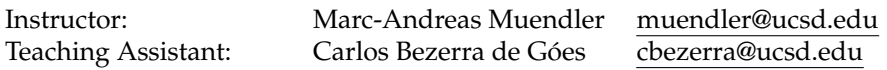

**Due date and time**: **August 15, 4:50pm**

## **Inputs and products**

Please use Stata (any version) for your work. Please base your analysis on the following two data files

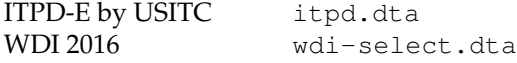

in the respective online data folders <https://econweb.ucsd.edu/muendler/teach/22x/101/gen> and <https://econweb.ucsd.edu/muendler/teach/22x/101/lec07>.

You may find the code from Lecture 7 a useful reference: *lec07.do* in the online lecture folder [https://](https://econweb.ucsd.edu/muendler/teach/22x/101/lec07) [econweb.ucsd.edu/muendler/teach/22x/101/lec07](https://econweb.ucsd.edu/muendler/teach/22x/101/lec07).

Please submit three products to <canvas.ucsd.edu> by the due time (**no late submission accepted**): (i) a file with results and your verbal summary titled *ee02.pdf*, (ii) a log file titled *ee02.log*, and (iii) a Stata code file titled *ee02.do*. **Your log file must exhaustively document the steps from the above input files to the output of results.**

## **Tasks**

1. Preliminaries.

- (a) Follow the data preparation steps for comparative advantage and endowment variables as in Lecture 7 (*lec07.do*), with two exceptions:
	- Do not prepare the WDI (or Penn World Table) data again; use the ready data <wdi-select.dta> from <https://econweb.ucsd.edu/muendler/teach/22x/101/lec07> instead (as does the lower part of the code in *lec07.do*).
	- When selecting the endowment variable to which you relate comparative advantage, do not use human capital (from the Penn World Tables) but instead choose *Agricultural land area* (the series AG.LND.AGRI.K2 in WDI).

*Note*: When you subsequently scatter plot the data, the *x*-axis will be on a different scale. One useful base might be the log of 100 square km for land area (0 "1" 4.6051702 "100" 9.2103404 "10k" 13.815511 "1m" 18.420681 "100m").

- 2. Graphs for the year 2016 and each of four broad sectors.
	- Scatter plot log Revealed Comparative Advantage (by Balassa 1965) on the *y*-axis against agricultural land area on the *x*-axis—one scatter plot for agriculture, one for mining/energy, one for manufacturing, and one for services.

*Hint:* If you are unhappy with the placement of the regression results around the regression line, alter the coordinate in the text option of the scatter command, for example using: ...text(-.7 10 "'lfittext'", color(navy)) for agriculture (where -.7 and 10 are the *y*axis value first and *x*-axis value second).

• Do your findings lend support to a factor proportions explanation of trade flows as in the Heckscher-Ohlin and Ricardo-Viner models? Interpret your findings in one to three sentences. Refer to the plausible land use intensity of each of the four broad sectors (agriculture, mining/energy, manufacturing, services), and relate the plausible land use intensity to the observed relationship between comparative advantage by country-industry and land endowment by country in the scatter plots.